# **Merkblatt: TRACES.NT**

Herausgegeben von der Gesellschaft für Ressourcenschutz mbH

Zertifizierungsbereich: Import

Telefon: 0551 - 488 77 31 E-Mail: postmaster@gfrs.de

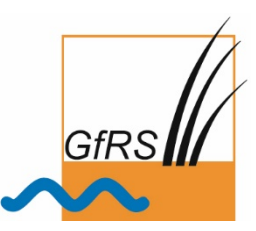

Stand: 04/2022

# **1. Was ist TRACES.NT?**

- **TRACES.NT** ist eine Datenbank der Europäischen Union (**TRA**de **C**ontrol and **E**xpert **S**ystem **N**ew **T**echnology).
- Diese EU-Datenbank dient zur Erstellung von Kontrollbescheinigungen (Certificate of Inspection - COI) für Öko-Importe aus Drittländern in die EU. Für jede Importsendung aus einem Drittland muss eine Kontrollbescheinigung erstellt werden (Ausnahme: Importe aus der Schweiz).
- Certificates of Inspection (COI) werden elektronisch in Traces.NT verwaltet. Eine Papierversion ist lediglich noch im Übergang bis zum 30. Juni 2022 möglich, wenn das COI kein qualifiziertes elektronisches Siegel der Drittlandskontrollstelle / Drittlandsbehörde trägt.

# **2. Was sind die Vorteile von TRACES.NT?**

- Verbesserte Rückverfolgbarkeit von internationalen Warenströmen
- Erhöhte Fälschungssicherheit
- Verbesserte Statistiken über Öko-Importe aus Drittländern

# **3. Wie funktioniert der Ablauf bei TRACES.NT?**

•Registrierung des Importeurs/Erstempfängers bei TRACES.NT (siehe Punkt 4.)

- •Validierung der Registrierung in TRACES.NT durch die zuständige deutsche Landes-Öko-Behörde
- •Exporteur oder Importeur beantragen COI bei Drittlandsbehörde / Drittlandskontrollstelle
- •Drittlandskontrollstelle / Drittlandskontrollbehörde stellt COI aus
- •Importeur meldet Importsendung an die zuständige Behörde
- Zuständige Behörde führt Kontrolle der Sendung durch und gibt COI in Feld 30 frei.
- •Erstempfänger dokumentiert den Erstempfang in Feld 31 des COI.
- Importvorgang ist somit in Traces.NT abgeschloßen.

# **4. Wie melde ich mich bei TRACES.NT als Importeur an?**

Der Registrierungsprozess erfolgt in mehreren Schritten.

#### **TRACES.NT-Anmeldung unter:** <https://webgate.ec.europa.eu/tracesnt/login>

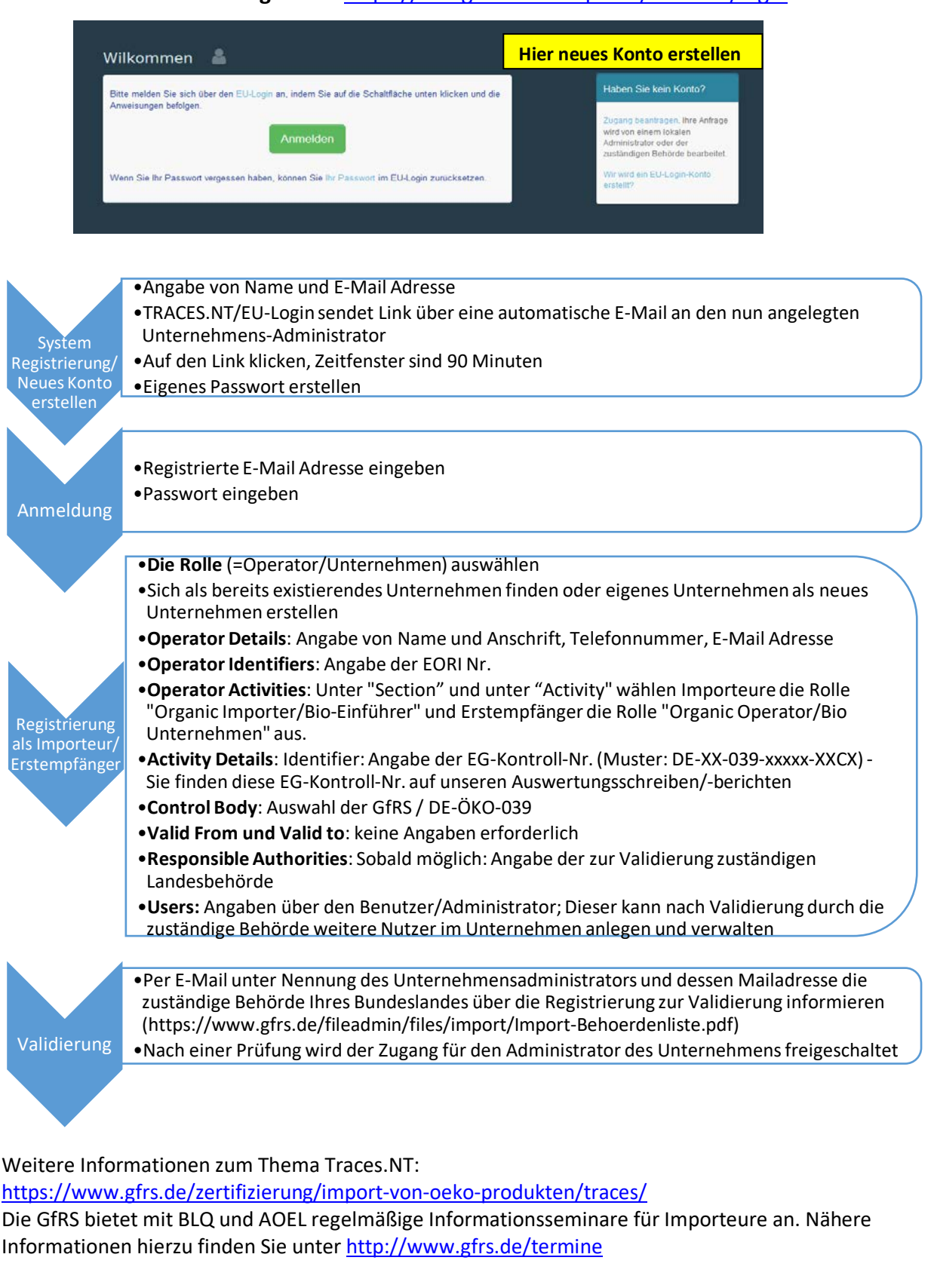